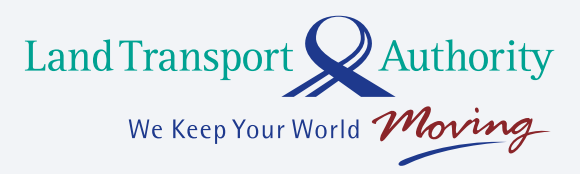

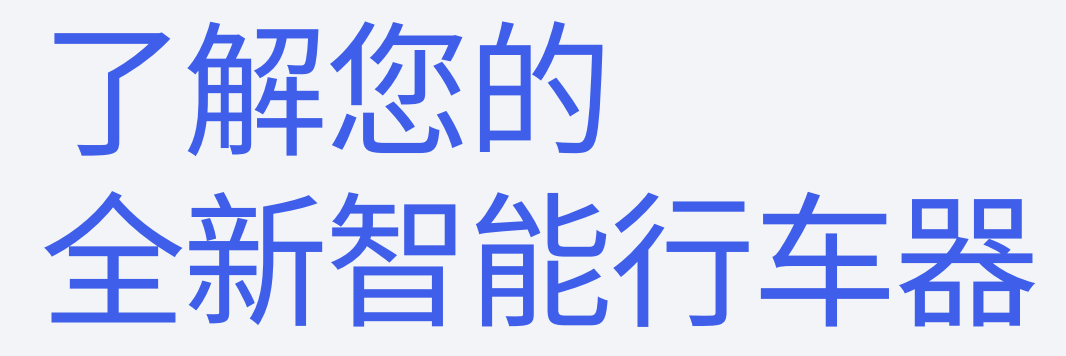

**智能行车器的功能、故障检修贴士和保修。**

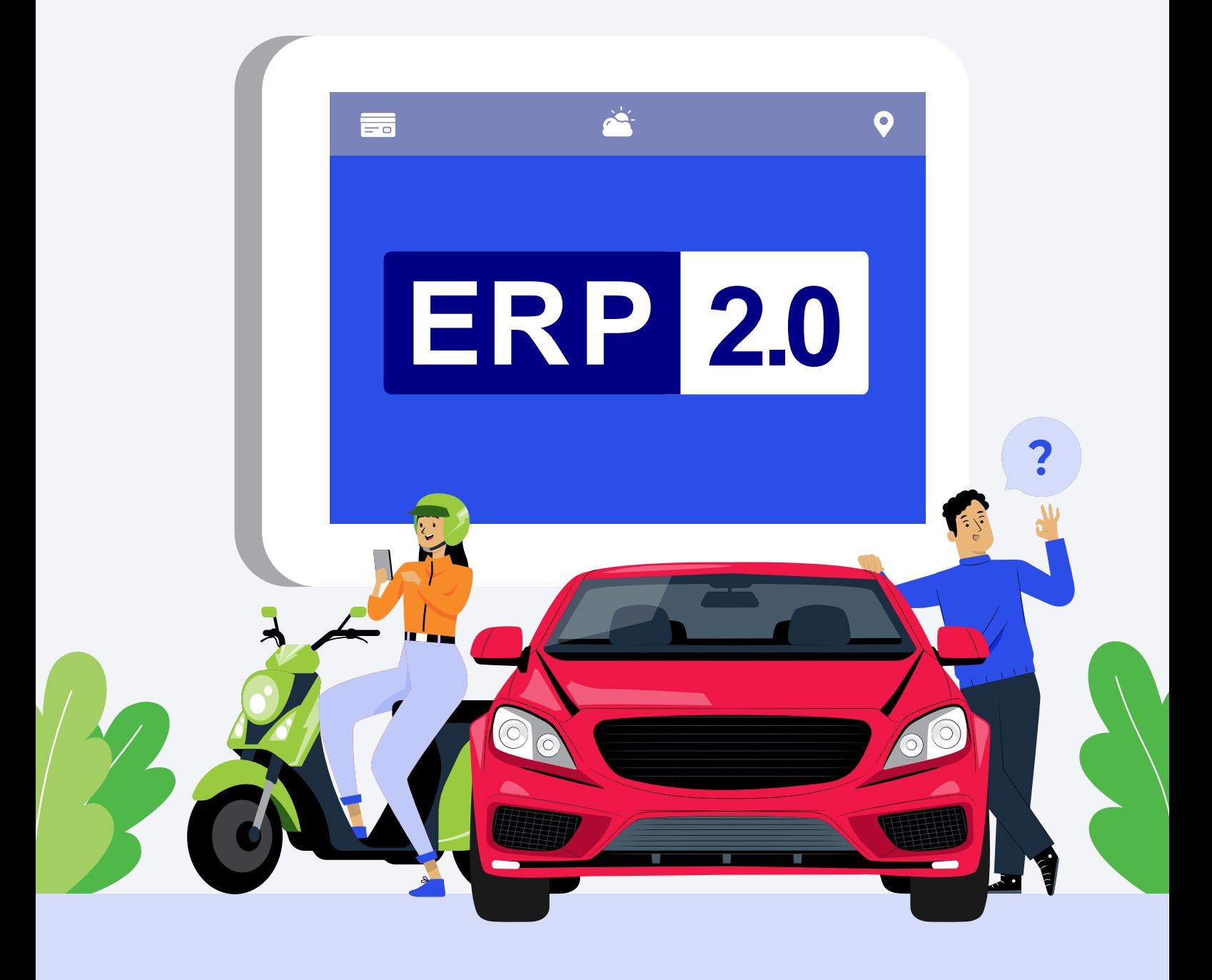

### **智能行车器安装完成后, 即可使用**

![](_page_1_Picture_1.jpeg)

了解更多有关智能行车器功能的信息, 请浏览 **[go.gov.sg/erp2-obu](http://go.gov.sg/ERP2-OBU)**

![](_page_1_Picture_3.jpeg)

### **如何开启行车器?**

当您启动车辆时,行车器和触屏将自动开启。您也会听到提示音。 熄掉引擎后,行车器和触屏将自动关闭。

![](_page_1_Picture_6.jpeg)

### **如何设置支付选项?**

您可以把有效的CEPAS卡(例如NETS万捷通卡或NETS/EZ-Link通行卡)插入处 理器。您也可以注册后端支付,以支付ERP。由于目前并非所有停车场都能使用 后端支付,请确保您的CEPAS卡内有足够余额,以便在必要时支付停车费。 注:用于乘搭公共交通的SimplyGo易通卡与智能行车器互不兼容。

![](_page_1_Picture_9.jpeg)

### **我还可以继续使用现金卡吗?**

不可以。新的行车器不可使用普通现金卡。

![](_page_1_Picture_12.jpeg)

### **我可以调整显示器的亮度和音量吗?**

可以,您可通过三件式行车器或单件式行车器的触屏调整显示器的亮度和提 示音的音量。

 $\rightarrow$ 

#### **如果您没有安装触屏:**

- •通过OneMotoring网站查看兼容的手机应用程序列表,并从苹果应用商店(App Store)/谷歌应用商店(Google Play)下载应用程序。
- •通过OneMotoring数码服务注册您的智能手机。
- •通过蓝牙把注册的智能手机与行车器配对。

**[点击此处查看如何把手机与行车器配对。](http://go.gov.sg/erp2-pairapp)**

## **智能行车器故障检修**

如果您的智能行车器出现问题,我们的后端系统会检测到问题,并在7至30天内向您发送 车辆检查通知。

![](_page_2_Picture_2.jpeg)

**如果触屏失灵,或者当车辆启动时没有显示画面或发出提示音, 我该怎么做?**

熄掉引擎,然后重新启动车辆,以重启智能行车器。如果问题仍然存在, 可在收到车辆检查通知后前往当局授权的车辆检查中心检查行车器。

![](_page_2_Picture_5.jpeg)

### **如果智能行车器的任何一个组件脱落,怎么办?**

智能行车器应该能够继续操作,否则您可前往当局授权的车辆检查中心 寻求协助。

![](_page_2_Picture_8.jpeg)

### **为什么我在驾驶时无法切换触屏上的功能?**

为安全起见,当没有信号或车辆在行驶时,行车器会锁屏,以免驾车者在 驾驶时或在隧道内触碰屏幕。

![](_page_2_Picture_11.jpeg)

**为什么我没有发现任何问题,却收到车辆检查通知?** 这可能意味着智能行车器的一个组件出现故障。请在收到 车辆检查通知后前往当局授权的车辆检查中心检查行车器。

![](_page_2_Picture_13.jpeg)

![](_page_2_Picture_14.jpeg)

如果智能行车器出现紧急故障,即使没有收到车辆检查通知,您也可以前往当局授 权的服务中心或行车器维修中心寻求协助。您也可以拨打服务热线6377-2255 。 欲了解更多有关智能行车器故障检修的信息,请浏览**[go.gov.sg/obu-troubleshoot](http://go.gov.sg/OBU-troubleshoot)**。

# **智能行车器保修(条款)**

![](_page_3_Picture_1.jpeg)

每个智能行车器自首次安装之日起保修5年。

智能行车器保修涵盖所有制造上的瑕疵,但不包括因用户疏忽、安装不当、意外事故、处理不当、 误用、篡改、故意破坏和异常操作环境等而造成的产品故障。

在保修期内,如果任何组件有瑕疵,将获得免费更换。更换的组件将以原本的行车器保修期为 准。如果更换组件时行车器已过了保修期,那更换的组件将享有新的保修期。这也适用于单件式 行车器。

#### **我应如何查看智能行车器的保修到期日?**

您可通过OneMotoring数码服务查看智能行车器的保修到期日。

#### **谁可以维修智能行车器?**

当局授权的车辆检查中心、服务中心和行车器维修中心的人员都接受过检查和更换 智能行车器的培训。如果您收到车辆检查通知,请前往当局授权的车辆检查中心检查 行车器。

**[点击此处查看当局授权的行车器检查和服务中心列表。](http://go.gov.sg/erp2-aic)**

**[点击此处查看行车器维修中心列表。](http://go.gov.sg/obu-care)**

 $\rightarrow$ 

 $\rightarrow$ 

![](_page_4_Picture_0.jpeg)

![](_page_4_Picture_1.jpeg)